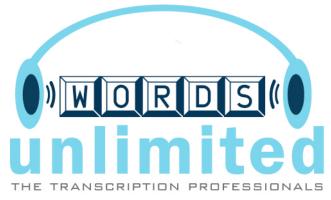

# **Phone-In Dictation Menu System**

## **Quick Reference**

#### How to Login to the system

- 1. Dial 866-721-1020.
- 2. Enter your 6-digit ID and 4-digit Passcode.

#### **Dictate Normal**

- 1. Login to the system.
- 2. Press 1 and dictate after the beep.
- 3. Hang up when finished.

## **Dictate Stat**

- 1. Login to the system.
- 2. Press 2 and dictate after the beep.
- 3. Hang up when finished.

#### **Dictate and Review**

- 1. Login to the system.
- 2. Press 1 (normal) or 2(stat) and dictate after the beep.
- 3. Press 4 to rewind and 6 to fast forward.
- 4. Use 5 key to pause and "unpause" (continue your dictation)
- 5. Press 1 to continue dictation from the end, or press 3 to continue dictation from the current position.
- 6. Hang up when finished.

#### **Multiple Dictation in One call**

- 1. Login to the system.
- 2. Press 1 (normal) or 2(stat) and dictate after the beep.
- 3. When finished with one dictation, press 1 or 2 to record another.
- 4. Hang up when finished.

Phone-in Dictation #: 866-721-1020

1

Normal Dictation

2

Stat Dictation

Must be activated by Administrator

3

Record From Here

While in Review mode after rewinding

4

Rewind 10 Seconds and Review 5

Pause

6

Forward 10 Seconds and Review

7

Rewind to Beginning and Review 8

Cancel

Must be activated by Administrator

9

Forward to 45 Seconds Before End and Review

\*

Save and End Call 0

Interactive Help Menu #

Save and Return to Main Menu

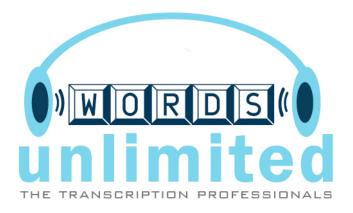

## Notes:

- Press **0** for Interactive Help. While in Interactive Help, press any key at any time.
- Stat Dictation and Cancel features must be enabled by your Administrator.
- Confirmation Numbers can be disabled by your Administrator.